## **How to Delete Rack Price**

- 1. Open the Rack Price you wish to delete.
- 2. Click the **Delete toolbar button**.

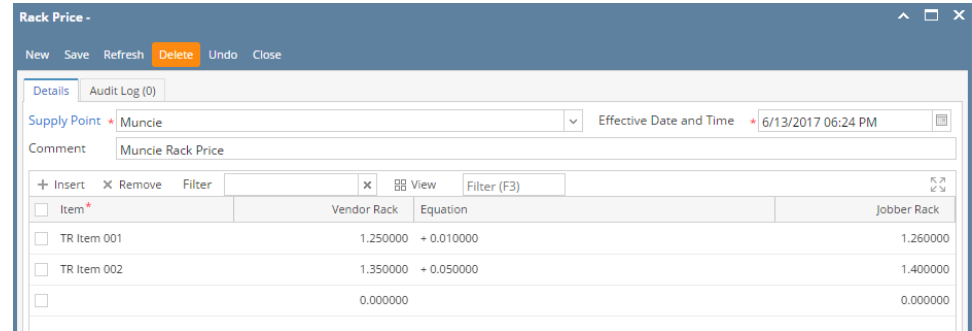

- 3. Click **Yes** on the confirmation message.
- 1. Open the Rack Price you wish to delete.
- 2. Click the **Delete toolbar button**.

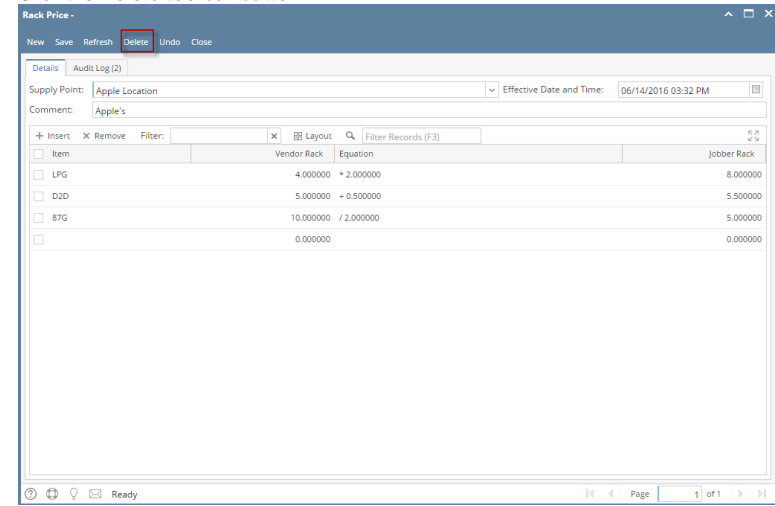

3. Click **Yes** on the confirmation message.